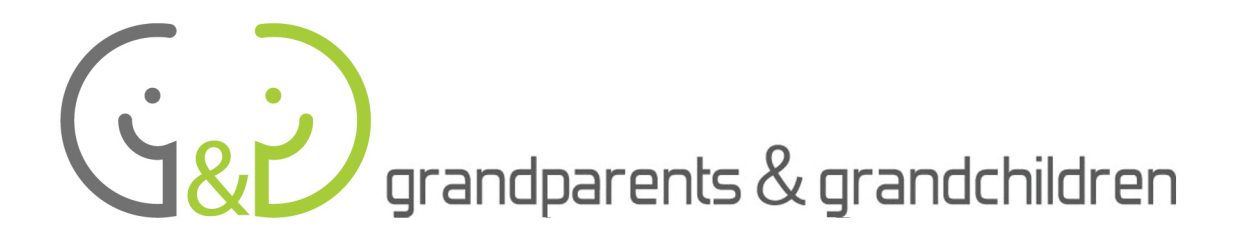

# **HANDBUCH FÜR JUNGE TUTORINNEN UND TUTOREN** Projet Grandparents & Grandchildren

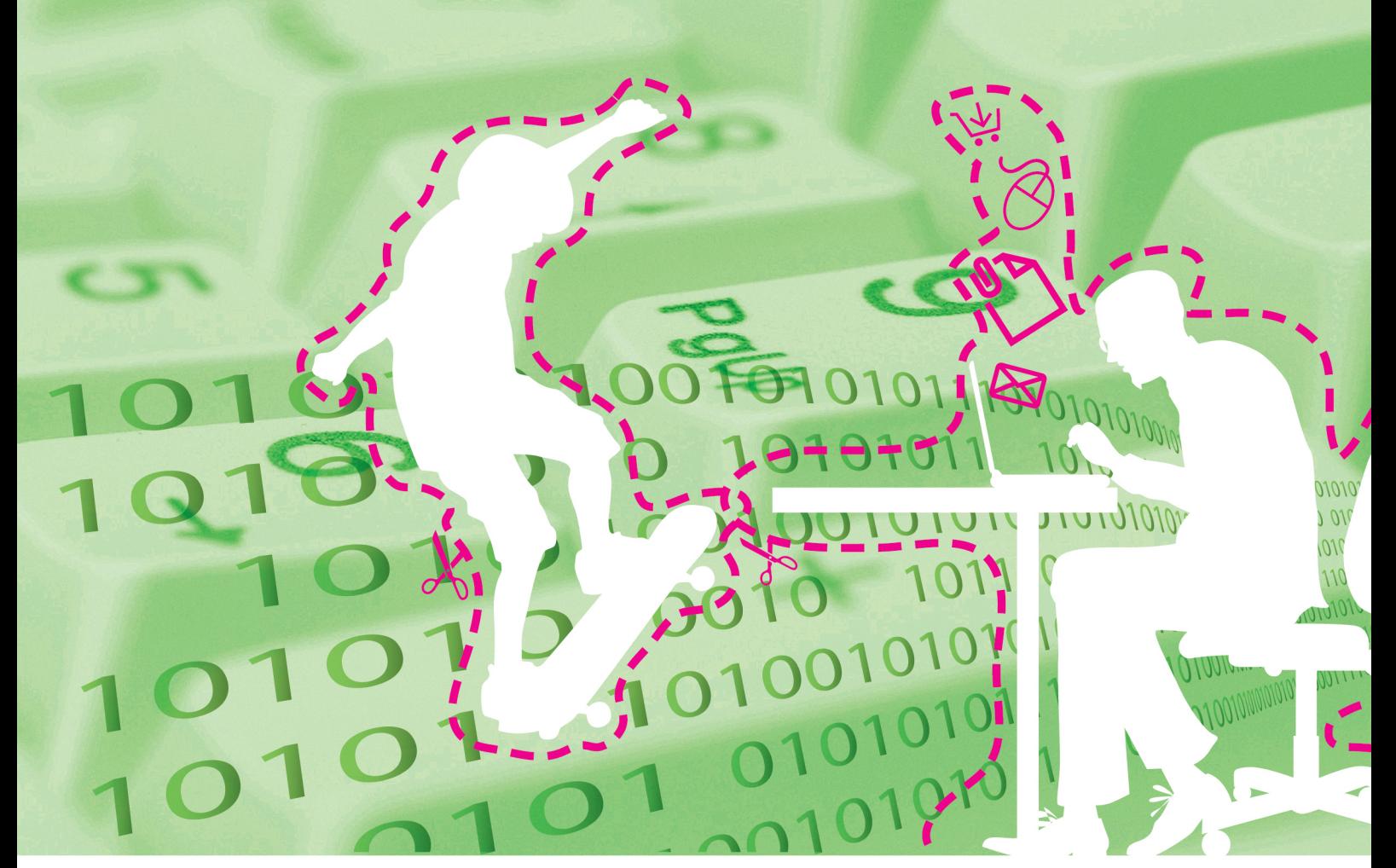

0101010010101010111 01010100001010100100101 1 

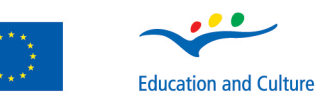

 $\overline{a}$ 

www.qeenqee.

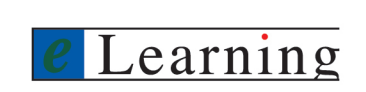

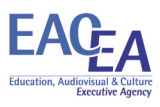

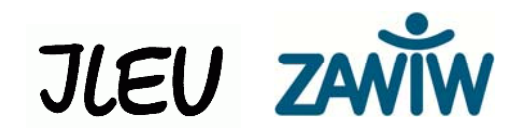

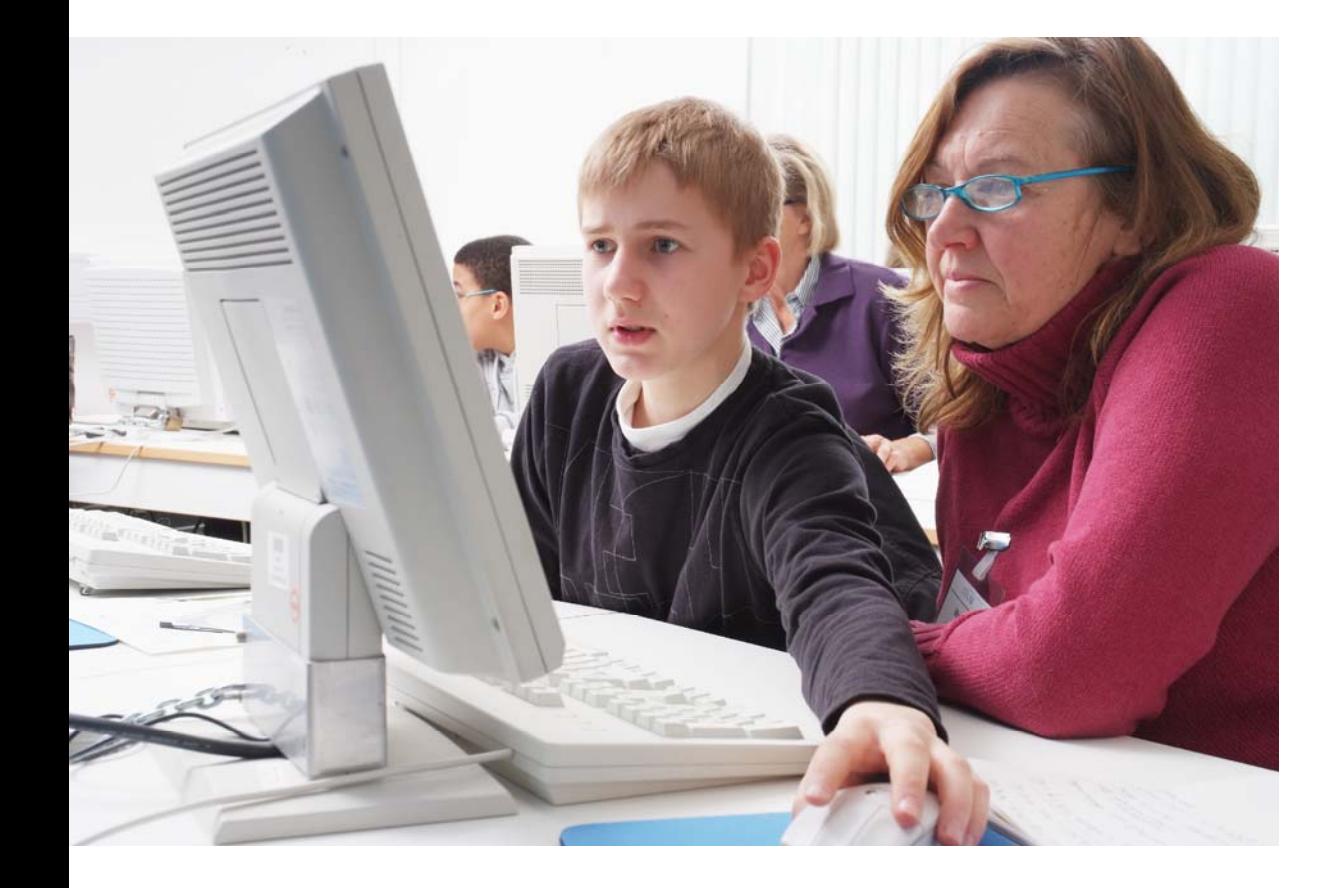

# **CACTUS – Cool am Computer Junge Tutor/-innen für Senior/-innen**

## **HANDBUCH FÜR JUNGE TUTORINNEN UND TUTOREN**

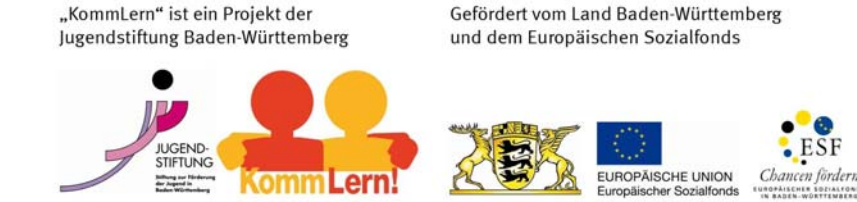

#### **Autoren des englischen Originals**

Gilberto Collinassi – Net Learning ENAIP FVG Andrea Musi – Net Learning ENAIP FVG Barbara Lavalle – Net Learning ENAIP FVG AIM – Associazione Interessi Metropolitani

#### **Autoren der deutschen Fassung und der Ergänzungen**

Monika Schmid – ILEU e.V. der Universität Ulm Mario Wied – ILEU e.V. der Universität Ulm Meike Westerhaus – ILEU e.V. der Universität Ulm Carmen Stadelhofer – ZAWiW der Universität Ulm

#### **Deutsche Version**

\*\*\*\*\*\*\*\*\*\*\*\*\*\*\*\*\*\*\*\*\*\*\*\*\*\*\*\*\*\*

Institut für virtuelles und reales Lernen in der Erwachsenenbildung (ILEU) e.V. der Universität Ulm www.ileu-net.de

#### **Englische Originalversion von**

**Net Learning ENAIP FVG**  \*\*\*\*\*\*\*\*\*\*\*\*\*\*\*\*\*\*\*\*\*\*\*\*\*\*\*\*\*\*

Copyright © 2007 - ENAIP Friuli Venezia Giulia Via Leonardo da Vinci, 27 33037 Pasian di Prato (UD) – Italien Telefon: 0432 693611 – FAX 0432 690686 Email: netlearning@enaip.fvg.it Web: http://www.microcosmi.org

## **Über das Projekt**

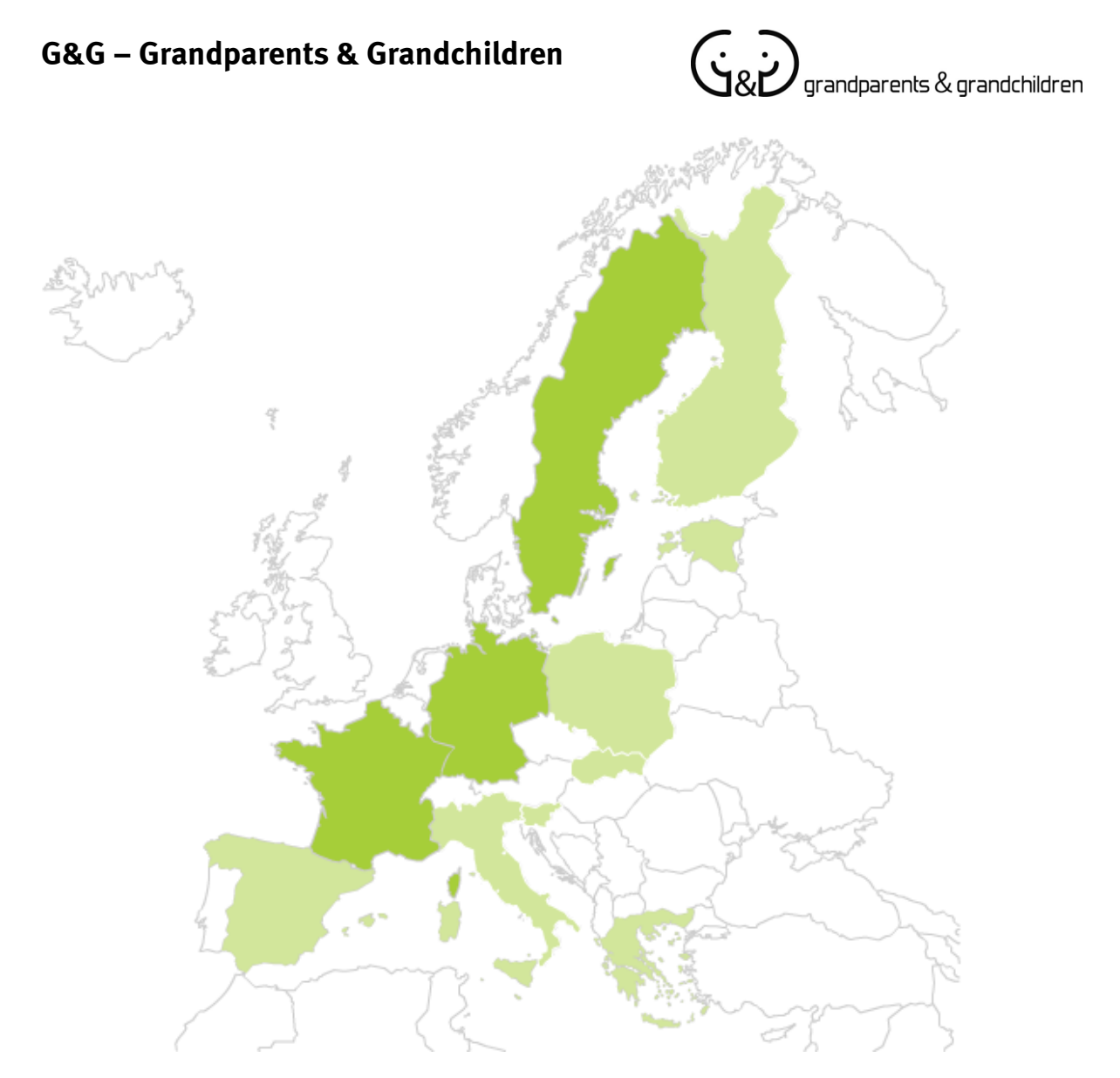

Beim Projekt G&G ("Grandparents and Grandchildren", zu deutsch "Großeltern und Enkelkinder") handelt es sich um eine europäische Lernpartnerschaft. Durch G&G soll ein Beitrag zur Integration der Generation 50+ in die digitale Gesellschaft geleistet werden. Kinder und Jugendliche (Grandchildren) werden dazu ausgebildet älteren Menschen (Grandparents) in einer eins zu eins Situation den Umgang mit Computer und Internet beizubringen. Für diesen Unterricht wurden Materialien entwickelt, die jetzt in die deutsche Sprache übersetzt werden und vor Ort in kleinen Workshops getestet werden. Zusätzlich gibt es eine Internetseite www.geengee.eu auf der interessante und hilfreiche Materialien zur Computer- und Internetnutzung eingestellt sind.

#### **www.geengee.eu**

## **CACTUS in Cool am Computer – junge Tutor/-innen für Senior/-innen**

Mit dem Projekt "**CACTUS**" soll es gelingen, einzelne Aspekte der europäischen Lernpartnerschaft "**Grandparents & Grandchildren**" (G&G) nach Baden-Württemberg zu übertragen und damit ein "Junior-Internet-Helfer/-innen-Netzwerk" aufzubauen. Das Projekt wird vom Institut für virtuelles und reales Lernen in der Erwachsenenbildung (ILEU) e.V. an der Universität Ulm in Kooperation mit dem Zentrum für Allgemeine Wissenschaftliche Weiterbildung (ZAWiW) der Universität Ulm, der Jugendstiftung Baden-Württemberg und dem Projekt "KommLern" der Jugendstiftung Baden-Württemberg durchgeführt. Gefördert wird es vom Land Baden-Württemberg und dem europäischen Sozialfond. Das Projekt soll Schüler/-innen der 7. bis 9. Klasse verschiedener Schularten in ihren Medien- und sozialen Kompetenzen fördern und stärken und sie dazu befähigen, in einer eins zu eins Situation älteren, bisher internetunkundigen Erwachsenen den Umgang mit Computer und Internet eigenverantwortlich zu vermitteln. Der besondere Ansatzpunkt des Projektes "CACTUS" liegt darin, dass durch das gemeinsame Interesse an der Thematik "Computer und Internet" und das gemeinsame Tun der Dialog der Generationen gefördert wird und sich stereotype Alters- und Jugendbilder verändern.

#### **www.kojala.de**

**www.ileu-net.de** 

### **Zur Nutzung dieses Handbuches**

**In diesem Handbuch wird beschrieben, wie ihr computer- und internetfernen Menschen die Nutzung von Computer und Internet beibringen könnt. Auf den nächsten Seiten findet ihr viele Tipps und Tricks, die euch für eure Rolle als junge Tutorin oder junger Tutor nützlich sein können. Also lest euch die Informationen aufmerksam durch! Zusätzlich findet ihr im Anhang dieses Handbuches die Handouts und Arbeitsmaterialien der Präsenzkurse im Projekt CACTUS. So habt ihr die Möglichkeit euch auf die einzelnen Treffen vorzubereiten oder auch anderen interessierten Personen die wichtigsten Nutzungsmöglichkeiten von Computer und Internet zu erklären.** 

## **Inhaltsverzeichnis**

![](_page_5_Picture_64.jpeg)

## **Annäherung an den Computer**

Wenn man Menschen an den Computer heranführt, die noch nie einen benutzt haben, sollte man langsam und Schritt für Schritt vorgehen. Für Anfänger/-innen ist nichts selbstverständlich. Deswegen sollte man auch Grundkenntnisse nicht als bekannt voraussetzen.

In diesem Handbuch findest du für Deine Rolle als Junior Internethelfer/-in, Tipps, wie du Anfängern den Computer und das Internet erklären kannst. Wenn du sie beachtest, werden deine "Schüler/-innen" (in diesem Fall ältere internetunkundige Menschen, auch "Großeltern" genannt,) selbstsicher und motiviert an das Abenteuer Internet herangehen.

Allgemein musst du darauf achten, unvermeidbare technische Begriffe, die ja oft auf Englisch sind, in einfachen Worten zu erklären. Damit Anfänger/-innen sie gut lernen, solltest du die Erklärungen einige Male wiederholen.

Du solltest außerdem langsam sprechen und gut auf das Verhalten deiner Zuhörer/-innen achten: ältere Menschen geben oft nur ungern zu, dass sie etwas nicht verstanden oder schon wieder vergessen haben. Daher musst du selbst entscheiden, wann der richtige Zeitpunkt zur Wiederholung eines Themas gekommen ist. Beobachte dazu die Gesichter deiner Zuhörer/-innen genau: Wirken sie unruhig oder gelangweilt?

Vergiss nie, Fragen so klar und einfach wie möglich zu beantworten. Verschiebe eine Antwort auf später, wenn sie sowieso noch in der gleichen Lektion behandelt wird.

Mit Beispielen aus der "realen Welt" kannst du Anfänger/-innen unbekannte Konzepte gut verdeutlichen. So kannst du zum Beispiel eine Suchmaschine mit einem guten Bibliothekar vergleichen, der das richtige Buch (die Webseite) zum Thema (den Suchbegriffen) in der Bücherei (dem Internet) findet.

Halte dich bei deinen Erklärungen ungefähr an das Handbuch, das die Großeltern bekommen haben. Sie können dort nach der Unterrichtsstunde weitere Informationen finden und mehr über schon behandelte Themen lernen.

## **Anschalten und Herunterfahren**

Hilf den Großeltern am Anfang dabei, den Knopf zu finden, mit dem man den Computer anschaltet. Oft sieht man ihn nur schwer auf dem Kasten aus Metall und Plastik, der die verschiedenen Bestandteile des Computers enthält (dem Computergehäuse).

Wenn der Computer eingeschaltet ist, erkläre den Großeltern, dass auch der Bildschirm einen Einschaltknopf hat, der im Allgemeinen ein anderer als der des Computers ist. Zeige ihnen, wo der Knopf ist und schalte den Bildschirm ein.

![](_page_7_Picture_4.jpeg)

![](_page_7_Picture_6.jpeg)

Bildschirm Computergehäuse

Wenn die Batterie der unterbrechungsfreien Stromversorgung (USV) sichtbar ist, erkläre kurz, wozu sie gebraucht wird (um das System bei einem Stromausfall für ein paar Minuten "am Leben" zu erhalten, damit der Benutzer es richtig herunterfahren kann, ohne Daten zu verlieren).

Nutze diese Gelegenheit, um vorzuführen, wie man einen Computer **richtig herunterfährt**. Gehe dabei so vor, wie es das Betriebssystem vorsieht (ist dir bei Windows schon etwas Seltsames aufgefallen? Zum Herunterfahren muss man auf "Start" klicken!). Erkläre, dass Daten verloren gehen und Schäden am Inhalt der Festplatte entstehen können, wenn man den Computer ausschaltet, ohne das System vorher heruntergefahren zu haben.

Erkläre auch, dass der Computer manchmal hängen bleibt und einem dann nichts anderes übrig bleibt, als den Reset-Schalter oder den Ausschaltknopf zu drücken.

## **Das Betriebssystem**

Erkläre den Großeltern, dass man etwas warten muss, bevor man mit der Arbeit am Computer anfängt. In dieser Zeit bereitet das Betriebssystem (also das für das Funktionieren des Computers grundlegende Programm) den Systemspeicher vor. Gib einige allgemeine Informationen über das Betriebssystem, angefangen mit den folgenden Elementen (wenn du Windows benutzt):

![](_page_8_Picture_3.jpeg)

Das verwendete Betriebssystem ist **Windows** von Microsoft. Windows (engl. für "Fenster") heißt so, weil auf der **Benutzeroberfläche** (also das, was der Benutzer auf dem Bildschirm sieht und worüber er Informationen über den Computer gewinnt und diesem Befehle gibt) gut erkennbare Rahmen verwendet werden, die Fenster heißen und sich nach Bedarf "öffnen" und "schließen".

Wenn du bis hierhin alles erklärt hast, kannst du ein Programm öffnen und beschreiben. Erkläre aber vorher sorgfältig die Funktion des Buttons, auf den man zum Öffnen klicken muss, und klicke erst nach der Beschreibung darauf. Wenn du nämlich beim Sprechen auf den Button klickst, ist es für deinen Zuhörer schwieriger, den Vorgang zu verstehen (man kann sich immer besser auf eine Sache konzentrieren als auf mehrere). **Denke also immer daran, eine Handlung nicht gleichzeitig durchzuführen und zu erklären.**

Beschreibe genau, woraus die Kontrollleiste oben im Fenster besteht: rechts oben sind immer drei Buttons (vgl. Kapitel "Die Maus"). Sie können sich in verschiedenen Windows-Versionen leicht unterscheiden.

![](_page_8_Picture_7.jpeg)

- Der erste Button (Strich) verkleinert das Fenster zu einem Icon (Piktogramm), d.h. es wird ein kleines Rechteck im unteren Teil des Bildschirms angezeigt.
- Der zweite Button (ein einzelnes oder doppeltes Kästchen) ändert die Größe des Fensters. Füllt das Fenster den ganzen Bildschirm aus, verkleinert er es, ist das Fenster hingegen schon klein, wird es auf Bildschirmgröße vergrößert.

Der dritte Button (X) schließt das Fenster und das Programm, zu dem es gehörte (und dessen Ergebnisse im Fenster gezeigt wurden).

Lass die Großeltern das Schließen und Ändern der Größe üben, damit sie diese Funktionen kennen lernen.

Das erste Fenster, das nach dem Hochfahren (auch "Booten" genannt) erscheint, ist der **Desktop** (engl. für Schreibtischoberfläche). Moderne Computer verwenden die Metapher eines Schreibtischs, damit der Benutzer seine Informationen auf den Festplatten organisieren kann wie Blätter und Ordner auf einem Büroschreibtisch.

Der Computer zeigt auf dem Desktop einige kleine Bilder, **Icons** genannt. Icons können Links darstellen (also "Türen", über die man auf Programme zugreifen kann), aber auch **Dateien**, die Daten enthalten, oder **Ordner**, also Behälter, mit denen man den Schreibtisch aufgeräumt hält, wenn sich auf ihm zu viele Dateien ansammeln.

## **Die Maus**

Um sich bequem von Icons zu Fenstern bewegen zu können, muss man lernen mit der Maus umzugehen. Die **Maus** ist ein besonderes **Eingabegerät**, d.h. ein Gerät, mit dem man dem Computer Informationen zukommen lassen kann. Zeige den Großeltern, wo der Mauszeiger (der Pfeil) ist, der die Position der Maus auf dem Bildschirm anzeigt. Erkläre und führe vor, dass jede Bewegung mit der Maus einer ähnlichen

Die Maus ist das beliebteste Eingabegerät und heißt in den meisten Sprachen so. Auf Englisch nennt man sie "mouse", auf Französisch "souris", auf Spanisch "ratón"; die Italiener haben das englische Wort für Maus übernommen.

Bewegung des Zeigers im **aktiven Fenster** entspricht (also dem Fenster, das gerade mit der Maus "verbunden" oder "angeklickt" ist).

Am Anfang kann es schwierig sein, die Maus zu benutzen. Es ist also wichtig, dass du Anfänger/-innen erst einmal genau zeigst, wie sie ihre Hand richtig auf das Gerät legen:

- das Handgelenk bleibt entspannt auf dem Schreibtisch;
- die Handfläche ruht leicht auf dem unteren Teil der Maus (die Form der Maus ist extra dafür entwickelt worden);
- der Zeigefinger liegt über der linken Maustaste, so dass er damit schnell klicken (die Taste kurz drücken) kann;

die Maus bewegt sich auf dem Mauspad (ihre Unterlage) in vier Richtungen (vor-/ rückwärts, links, rechts), bleibt dabei aber selbst immer gleich ausgerichtet.

![](_page_10_Picture_2.jpeg)

Hab ein Auge auf die Großeltern, wenn diese die Maus bewegen, damit du wenn nötig die Position ihrer "Maushand" korrigieren kannst. Erkläre dann ruhig, wie die linke Maustaste funktioniert (das wird später noch beschrieben) und lasse sie das Öffnen und Schließen von Fenstern ein paar Mal üben. Versuche, sie nicht zu hetzen.

Wenn man den Mauszeiger über ein

Icon bewegt, kann man das Objekt mit einem einfachen Klick auswählen. **Mit einen Doppelklick öffnet man das Programm, die Datei oder den Ordner, für den oder die das Icon steht.** 

Oft gibt es Buttons oder kleine Icons innerhalb der Fenster, die hervorgehoben werden, wenn sich der Zeiger darüber bewegt. Um die mit dem Button verbundene Aktion auszuführen, reicht dann ein einfacher Klick.

Die rechte Maustaste kommt ins Spiel, wenn man schon etwas Übung hat. Man öffnet damit ein Kontextmenü, das viele nützliche Funktionen zur Auswahl anbietet.

Damit dein/-e Schüler/-in mit der Maus vertraut wird, kannst du ihm oder ihr vorschlagen, daheim Spiele wie Minesweeper, Solitär o.ä. zu spielen.

## **Die Hardware**

Um einen Computer zu benutzen, muss man eigentlich nichts über seine elektronischen Bestandteile (die Hardware) wissen. Ein kurzer Überblick kann den Nutzer aber sicherer im Umgang mit seinem PC machen oder ihm beim Kauf eines neuen helfen. Es lohnt sich also, auch Anfängern einen kurzen Einblick in die Hardware zu geben. Du kannst deine Lektion auf die folgenden grundlegenden Informationen aufbauen.

Im Computergehäuse befindet sich eine kleine elektronische Platte, die **Hauptplatine** (auch Motherboard genannt). Auf ihr sind alle für den Betrieb des Computers nötigen Bestandteile installiert.

Diese Hauptbestandteile sind:

- der Mikroprozessor oder auch Hauptprozessor, den man als das "Hirn" des Systems beschreiben kann
	- (Beispiele findest du unter http://de.wikipedia.org/wiki/Hauptprozessor);
- ein Hochgeschwindigkeits-Speicher (**RAM**), der vom Prozessor bei der Arbeit verwendet wird (bei aktuellen Computern beträgt seine Speicherkapazität 2 bis 4 Gigabyte) und bei jedem Herunterfahren des Computers geleert wird. Falls du merkst, dass deine Zuhörer/-innen sich hierfür interessieren, kannst du auch erklären, dass ein Byte einfach eine Maßeinheit für Datenmengen ist; ein Gigabyte (GB) entspricht einer Milliarde Bytes, wohingegen die andere oft verwendete Einheit, Megabyte (MB), einer Million Bytes entspricht;
- die **Festplatte**, der langsame Speicher, auf der Programme installiert und alle Daten gespeichert werden, die nicht beim Abschalten des Computers gelöscht werden müssen;
- weitere Platinen, die man für verschiedene Funktionen braucht (z.B. die Grafikkarte, die die Bildschirmanzeige steuert, oder die Netzwerkkarte zur Verbindung mit dem Internet und anderen Netzwerken, usw.).

Vorne auf dem Gehäuse des Computers findest du die Laufwerke für CDs und DVDs, die wie Schubladen ausgefahren werden.

Ein DVD-Laufwerk kann auch CDs lesen, was anders herum aber nicht gilt. Mache darauf aufmerksam, dass CDs und DVDs gleich aussehen und der einzige Unterschied zwischen ihnen die Datenmenge ist, die sie speichern können: auf einer CD haben etwa 700 MB ( = 0,7 GB) Platz, auf einer DVD 4,5 oder 9 GB.

Zeige, wo sich das Laufwerk befindet und mit welchem Knopf man es öffnet. Öffne das Laufwerk. Wenn du eine CD zur Hand hast, kannst du vorführen, wie man sie richtig einlegt. Ansonsten beschreibe es einfach.

Vergiss nicht, darauf hinzuweisen, dass moderne Computer nicht nur ein einfaches Lesegerät, sondern auch einen darin eingebauten CD-Brenner haben. In einem solchen Laufwerk kann man Daten nicht nur lesen, sondern auch auf einer beschreibbaren CD oder DVD speichern.

Hinten oder vorne am Gehäuse gibt es einige Anschlüsse (Steckdosen) für Peripheriegeräte wie Tastatur, Maus, Bildschirm, Drucker, Scanner, Lautsprecher, Kopfhörer, Mikrofon, Webcam (Videokamera), Speichermedien (wie die weit verbreiteten USB-Massenspeicher) und andere.

![](_page_12_Picture_3.jpeg)

**Das Internet** 

Du kannst das Interesse deines/r Zuhörer/-in wecken, indem du Beispiele für die zahllosen Dinge gibst, die man mit einem Computer machen kann. Dabei kannst du auf deine eigene Erfahrung zurückgreifen. Richte die Aufmerksamkeit dann auf die Funktion, die in den letzten Jahren eine scheinbar nicht enden wollende Entwicklung und Verbreitung erfahren hat: das Surfen im Internet.

Beschreibe das Internet in ein paar einfachen Worten. Ein Beispiel: "Das Internet besteht aus vielen, vielen Computern, die überall auf der Welt verteilt sind und miteinander verbunden sind, meist über Telefonleitungen. Diese Computer können 24 Stunden am Tag Informationen austauschen, jeden Tag, kostenlos (abgesehen von den Telefonkosten für die Verbindung)".

Die Unmenge von Informationen im Internet ist auf Webseiten verteilt (vergleichbar mit Büchern in einer Bibliothek). Um sich in diesem Informationsdschungel zurechtzufinden, wurden besondere Programme entwickelt, die Browser. Zusammen mit Suchmaschinen, die Internetseiten nach ihren Inhalten unterscheiden können, ermöglichen sie es dem Nutzer, die gesuchte Information zu finden, wann immer sie wollen.

## **Der Browser: Internet Explorer 8**

![](_page_13_Picture_4.jpeg)

Eine Beschreibung der **Internetverbindung**, des **Öffnen des Browsers** und seiner Hauptfunktionen, findest du im **Handbuch für Internetanfänger,** welches die Großeltern erhalten haben.

An dieser Stelle sollten die Großeltern schon wissen, wie man die Maus bedient. Wenn man das erste Mal an einem Computer sitzt, ist es ganz normal, sich etwas Sorgen zu machen, insbesondere weil man Angst hat, den Computer dauerhaft zu beschädigen. Vergiss also nicht, **Anfänger/-innen** zu **beruhigen** und zu erklären, dass man den Computer bei der Arbeit mit dem Internet Explorer keinesfalls beschädigen kann.

Beschreibe ruhig und in einfachen Worten, dass Internetseiten eine bestimmte Adresse haben, die sie unter den Milliarden von Seiten im Internet eindeutig identifizierbar machen.

Um auf eine Seite zu gelangen, deren Adresse man kennt (z.B. aus Zeitungen und

Fernsehsendungen, in denen oft Internetadressen angegeben werden), muss man diese einfach sorgfältig und richtig ins Adressfeld tippen und die Eingabetaste (Enter) drücken, die sich rechts auf der Tastatur befindet (zeige auf sie).

Sobald die erste Seite eines Internetauftritts (die Homepage oder Startseite) gezeigt wird, kann man mit der Maus arbeiten, und zwar immer dann, wenn sich der Mauszeiger in eine "kleine Hand" verwandelt. Erkläre, dass diese kleine Hand bedeutet, dass an genau dieser Stelle ein Link (eine Verknüpfung) auf eine andere Seite ist. Über einen Link kommt man mit einem einfachen Klick auf eine neue Seite (entweder innerhalb der gleichen Internetseite oder auf einer ganz anderen).

Wenn die Großeltern das erste Mal das Internet ausprobieren und surfen, ist das der beste Zeitpunkt, ihnen eine Liste mit interessanten Webseiten zu geben. Damit kann dann geübt werden, Adressen richtig in das Adressfeld einzugeben. Mit den Buttons

![](_page_14_Picture_4.jpeg)

kann er oder sie auch üben, sich zwischen bereits besuchten Internetseiten hin und her zu bewegen.

Diese Übung sollte mindestens 15 Minuten dauern, denn für die Großeltern ist sie nicht einfach: Sie werden deine Unterstützung brauchen, aber du solltest dennoch nicht alles kontrollieren. **Lass die Großeltern durch ihre eigenen Fehler lernen. Sei bereit einzugreifen und zu helfen, aber lass ihnen Raum zum Ausprobieren.**

Wenn der Umgang mit der Maus und den Internetseiten beherrscht wird, könnt ihr euch mit Suchmaschinen beschäftigen.

## **Suchmaschinen**

Suchmaschinen sind **besondere Internetseiten**, mit denen wir Seiten finden können, die uns interessieren, deren Adresse wir aber nicht kennen. Es gibt verschiedene Suchmaschinen; die beliebteste ist aktuell Google™ (www.google.de).

Wie empfehlen diese Suchmaschine, weil es sie in allen Sprachen gibt und weil ihre Startseite ideal für Anfänger/-innen ist, da sie extrem einfach aufgebaut ist. Man sieht dort einen weißen Kasten, das Suchfeld: Dort werden die Schlagwörter (Suchbegriffe) eingegeben, die der Nutzer je nach Thema der Suche ausgewählt hat.

![](_page_15_Figure_1.jpeg)

Suche: © Das Web O Seiten auf Deutsch O Seiten aus Deutschland

Erkläre den Unterschied zwischen dem Adressfeld des Internet Explorers, in das nur vollständige Adressen eingegeben werden können (z.B. www.geengee.eu), und diesem Suchfeld, in das Wörter der erwünschten Sprache mit Leerzeichen dazwischen eingegeben werden müssen. Mache erst weiter, wenn du ganz sicher bist, dass dein Lehrling diesen Unterschied verstanden hat.

![](_page_15_Picture_91.jpeg)

**Gib einige Beispiele für sinnvolle Suchanfragen**: So kannst du zeigen, dass die Wortauswahl äußerst wichtig ist. Ein zu allgemeiner Begriff (z.B. "Kuchen") kann zu einer riesigen Menge von Ergebnissen führen (über 6 000 000 gefundene Seiten!), so dass eine sinnvolle Auswertung der Ergebnisse unmöglich ist. Andererseits ist aber auch eine zu lange Wortfolge (z.B. "Schokoladenkuchen Haselnüsse Milch Eier Likör Mandeln Marzipan") nicht immer gut; sie kann die Suche zu stark einschränken und keine angemessenen Suchergebnisse hervorbringen.

Mit etwas Erfahrung kann man eine Mittelweg-Strategie entwickeln, mit der der Nutzer in ein paar Sekunden Links zu relevanten Seiten finden kann (z.B. "Rezept Kuchen Schokolade Haselnuss").

Erfinde selbst Beispiele. Die Suche kann man mit allgemeineren Begriffen beginnen und dann andere hinzufügen, um die Ergebnisse enger einzugrenzen.

Frage die Großeltern nach Themen, die sie interessieren und überlegt euch dann gemeinsam Suchbegriffe; dabei kannst du ein paar Vorschläge machen.

Betone, dass Übung und Erfahrung von unschätzbarem Wert sind und keine Lehrstunde und kein Handbuch sie ersetzen können.

## **E-Mail**

Erkläre das Prinzip, nach dem E-Mails funktionieren. Erinnere die Großeltern besonders daran, dass man mit dem Internet verbunden sein muss, um elektronische Briefe zu verschicken und zu empfangen.

Sprich über Programme, mit denen man E-Mails verwalten kann, z.B. Google Mail. Es ist wichtig zu sagen, dass man erst eine eigene E-Mail-Adresse erstellen muss, bevor man solche Programme verwenden kann.

Deine Hilfe oder die eines erfahrenen/r Nutzers/-in ist gefragt, wenn es um die Erstellung eines **E-Mail-Kontos** (oder um die meist kostenlose Anmeldung) bei einem **Provider** (Firma, die die Internetverbindung und/oder das E-Mail-Postfach bereitstellt) geht. Danach muss das E-Mail-Programm eingerichtet werden, bevor auch ein/e unerfahrene/r Nutzer/-in einfach Nachrichten verschicken und empfangen kann.

Es ist wichtig, die Großeltern daran zu erinnern, dass E-Mail-Nachrichten zwar sehr schnell (und bis auf die Verbindung kostenlos) verschickt werden, dies aber nicht heißt, dass der/die Empfänger/-in sie auch gleich liest. Gelesen wird die Nachricht erst, wenn der/die Empfänger/-in in seinem Postfach nachsieht und sich für das Lesen entscheidet.

Man kann E-Mail-Adressen leicht von Internetadressen unterscheiden, weil sie das Symbol **@** enthalten. Zeige den Großeltern geduldig, wie man das **@** tippt und lass sie üben. Betone, wie wichtig es beim Tippen von E-Mail-Adressen ist, keine Fehler zu machen (z.B. darf man keine Leerzeichen einfügen); sonst wird die E-Mail dem/r falschen Empfänger/-in zugestellt oder bestenfalls "zurückgeschickt".

Eine gute Angewohnheit ist es, die **Betreffzeile** einer E-Mail immer auszufüllen. So kann der/die Empfänger/-in leichter zwischen interessanten und unerwünschten E-Mails unterscheiden (unerwünschte nennt man "Spam").

**Beschäftigt euch eine Weile damit, das Schicken und Empfangen von E-Mails zu üben**. Man kann sie dabei z.B. an die eigene Adresse oder an die von Freunden schicken. Übt später, wie man mit dem Posteingang und -ausgang sowie anderen Bereichen des Postfachs umgeht.

Berücksichtige auch einen wichtigen Aspekt von E-Mails: vom eigenen Computer daheim

oder im Büro kann man auch Programme wie Windows Mail verwenden. Das ist bequem und spart Verbindungskosten, erfordert aber eine vorherige Einrichtung solcher Programme.

Nun kannst du die Großeltern darauf hinweisen, dass man seine E-Mails zu jeder Zeit und überall dort nachsehen kann, wo einem ein mit dem Internet verbundener Computer zur Verfügung steht – also auch im Urlaub.

Ein Beispiel für eine E-Mail-Adresse bei einem Provider: Wenn die E-Mail-Adresse "hansmustermann@alice.de" ist, kann man davon ausgehen, dass Alice der dazugehörige Provider ist. Geht man auf die Internetseite www.alice.de, kommt man über den Button "E-Mail & More" auf eine Seite, wo zwei leere Felder sind, in die man seinen Benutzernamen (in diesem Beispiel: hansmustermann) und das Passwort (also den Code, mit dem das Postfach vor unerwünschtem Zugriff geschützt wird) eingeben kann. Sobald der Provider den/die Nutzer/-in identifiziert hat, erscheint die Startseite des Postfachs. Von hier aus kann man empfangene E-Mails lesen und beantworten. In diesem Fall ruft man das Postfach online ab; beim gesamten Prozess des Lesens und Schreibens muss also die Internetverbindung aktiv sein.

## **Nützliche Informationen über Google Mail**

Google Mail ist ein E-Mail-Dienst, der kostenlos von Google angeboten wird. Mit Google Mail kann man seine Nachrichten, Dateien und wichtigsten Bilder ewig behalten, alles finden, wonach man sucht und vor allem Nachrichten auf eine ganz neue Art lesen und ordnen, nämlich als Teil von "Konversationen". Bei Google Mail gibt es kleine und unauffällige Textanzeigen. Die Art der Werbung richtet sich nach dem Inhalt der Nachrichten.

![](_page_18_Picture_3.jpeg)

Bei Google Mail gibt es direkt im E-Mail-Konto auch eine Instant Messaging-Funktion (IM; also einen Nachrichtensofortversand). Damit kann man andauernd mit seinen Freunden in Kontakt sein, indem man mit ihnen "chattet". Das ist einfach, effizient und macht sogar Spaß. Es ist eine völlig neue Art, E-Mails zu benutzen.

Du musst auch erklären, dass der Speicherplatz von E-Mail-Postfächern begrenzt ist. Wenn diese Grenze erreicht ist, werden keine weiteren Nachrichten angenommen. Es ist also gut, **regelmäßig zu prüfen**, wie viel Platz noch zur Verfügung steht und gegebenenfalls unerwünschte oder veraltete Nachrichten zu löschen.

Lass die Großeltern ein Blatt Papier und einen Stift bereithalten, damit sie die eigene E-Mail-Adresse und das dazugehörige Passwort sofort aufschreiben können.

Erkläre ganz deutlich, dass ein **E-Mail-Konto nur ein einziges Mal erstellt werden muss** und dann weiter besteht: Man muss sich bei jedem weiteren Öffnen des Kontos nur noch mit Benutzernamen und Passwort anmelden. So vermeidest du, dass die Großeltern jedes Mal, wenn sie ihre E-Mails nachsehen möchten, ein neues E-Mail-Konto erstellen.

Wenn Google Mail von einem öffentlichen Computer aus verwendet wird, sollte man dem PC **nicht** erlauben, sich die eigenen Daten zu merken. So kann man verhindern, dass andere Leute Zugriff auf das eigene Postfach haben.

Wenn ihr das Thema der **Anhänge** behandelt, bereitest du am besten ein paar kleinere Dateien (**ein paar KB groß**, Text oder Bilder) vor, damit ihr keine Zeit bei der Suche nach geeigneten Dateien auf dem Computer verschwendet. Es ist wichtig, die Großeltern darauf hinzuweisen, dass angehängte Dateien **nicht übermäßig groß** sein sollten.

Wenn beim Schreiben der Adresse automatisch ihr Ende ergänzt wird, sollte man aufpassen, auch tatsächlich den richtigen Kontakt auszuwählen, falls manche Bekannte ähnliche Adressen haben.

Es ist wichtig den Großeltern zu erklären, dass die **Verwaltung des eigenen Postfaches sehr bedeutend** ist. Der Nutzer kann dadurch viel Zeit sparen: Im Adressbuch kann man wichtige Adressen speichern, und anstatt den Posteingang selbst mühsam zu durchsuchen, kann das System für uns alle Nachrichten finden, die uns ein bestimmter Bekannter geschrieben hat.

Hilf den Großeltern gleich dabei, nützliche Labels und Filter zu erstellen, damit sie die Wichtigkeit dieser Hilfsmittel begreifen. Auf den ersten Blick können diese nämlich sehr kompliziert oder unnötig wirken.

Verbinde auch gleich Filter mit Labels und schicke den Großeltern während der Unterrichtsstunde eine E-Mail (falls das möglich sein sollte). Mit dieser echten E-Mail kannst du leichter erklären, wie man Labels und Filter erstellt und damit deine Nachricht (und Nachrichten, die du in Zukunft schicken wirst) ordnet.

Erkläre den Großeltern, dass man den Papierkorb nicht leeren muss. Die Nachrichten darin werden nach 30 Tagen automatisch gelöscht. So kann man aus Versehen gelöschte E-Mails aus dem Papierkorb wieder in den Posteingang holen.

Du solltest auch erklären, dass Nachrichten regelmäßig eingeordnet werden sollten, weil der Posteingang sonst überfüllt und schwierig zu durchsuchen ist.

## **Handouts und Arbeitsmaterialien**

**Handouts und Arbeitsmaterialien aus den Präsenzveranstaltungen im Rahmen des Projekts "CACTUS – Cool am Computer – junge Tutor/-innen für Senior/-innen!"** 

Auf den nächsten Seiten finden Sie die Arbeitsblätter, die für den Computer- und Internetkurs von CACTUS den jungen Tutor/-innen und den Senior/-innen zur Verfügung gestellt wurden. Diese Arbeitsblätter beinhalten Informationen für die jungen Tutor/ innen, die sie an ihre "Schüler/-innen" weitergeben sollen und Aufgaben um das Gelernte anzuwenden.

![](_page_20_Picture_4.jpeg)

Gefördert vom Land Baden-Württemberg und dem Europäischen Sozialfonds

![](_page_20_Picture_6.jpeg)

### **Das erste Treffen: DER COMPUTER und DIE MAUS**

#### **Das Gehäuse/ der Tower des Computers**

Informationen für die jungen Tutor/-innen:

![](_page_21_Picture_4.jpeg)

Im Gehäuse/ im Tower befindet sich eine elektronische Platte, auf der alles installiert ist, was der PC braucht, um richtig zu arbeiten:

- 1. Den Mikroprozessor: "Das Gehirn"
- 2. Die RAM Memory: "das aktuelle Gedächtnis"
	- o wird während der "Arbeit" vom Rechner genutzt
	- o wird bei jedem Herunterfahren des PCs gelöscht
- 3. Die Festplatte: "Das Langzeitgedächtnis"
	- o hier sind alle Programme gespeichert
	- o und alle Informationen, die nach dem Herunterfahren erhalten bleiben sollen

#### **Die Vorderseite des Gehäuses/ des Towers**

Informationen für die jungen Tutor/-innen:

Auf der Vorderseite des Gehäuses findet man:

- CD und DVD Laufwerk Der Unterschied zwischen CD und DVD liegt in der Menge an Daten, die aufgenommen werden können.
- Eventuell einen integrierten "Brenner"

#### **Die Rückseite des Gehäuses/ des Towers**

#### Informationen für die jungen Tutor/-innen:

Auf der Rückseite des Gehäuses gibt es die Möglichkeit unterschiedliche Geräte anzuschließen:

![](_page_21_Picture_128.jpeg)

#### **Die ersten Aufgaben für dieses Treffen:**

- 1. Übt gemeinsam, wie man den Computer einschalten
- 2. Erklärt den Senior/-innen den Desktop und was es dort alles gibt
- 3. Macht am besten jetzt mit den Übungen zur Nutzung der Maus weiter:

#### **Die Funktionen der Maus**

#### Informationen für die jungen Tutor/-innen:

Achtet darauf, dass die Maus richtig in die Hand genommen wird.

Zeigefinger auf die linke Taste Mittelfinger auf die Rolle Ringfinger auf die rechte Taste

卜 Wenn der Mauszeiger über den Bildschirm läuft, dann sieht man einen Pfeil.

Wenn man etwas anklicken kann, dann sieht man eine Hand.  $\sum_{i=1}^{\infty}$  Zum Anklicken 2x die linke Maustaste drücken.

#### **Die nächsten Aufgaben für dieses Treffen:**

![](_page_22_Picture_12.jpeg)

- 1. Übt gemeinsam den Umgang mit der Maus! Am besten eignen sich hierfür folgende Spiele:
	- Öffne die Website: www.geengee.eu. Dort findet ihr unter G&G Internettraining den Bereich "üben Sie die Maus zu benutzen"
	- Ruft folgende Website auf: www.uni-ulm.de/LiLL/maus. Macht zusammen das Maustraining
	- Öffnet das Programm Microsoft Paint und versucht gemeinsam ein Bild zu zeichnen
	- Öffnet das Spiel Solitär und spielt gemeinsam eine Runde

Wenn der Umgang mit der Maus trainiert wurde, dann:

- 2. Erklärt, wie man Fenster öffnet, vergrößert und minimiert
- 3. Erklärt, wie man das Internet anwählt (bitte über den Internet Explorer)
- 4. Erklärt den "Start"- Bereich bei Windows und wie man den Computer richtig ausschaltet

## **Das zweite Treffen: DAS INTERNET**

Informationen für die jungen Tutor/-innen: Erklärt die Nutzungsbereiche des Internets

### **KOMMUNIKATION**

Über das Internet kann man mit anderen Menschen kommunizieren:

- $\bullet$  F-Mails schreiben
- Diskutieren, Interessen austauschen über Online Communities oder Diskussionsforen
- Kostenlos telefonieren, z.B. über "Skype"
- Artikel schreiben und diskutieren, z.B. über "Blogs"

## **INFORMATION**

Über das Internet erhält man viele nützliche Informationen, z.B.:

- Über Zugverbindungen (www.bahn.de) oder über Flugverbindungen
- Über das Theater- oder Kinoprogramm
- Die neuesten Nachrichten aus der ganzen Welt
- Neues Wissen über interessante Themen (wissenschaftliche Artikel, Enzyklopädien)

### **DIENSTLEISTUNGEN**

Das Internet bietet viele Dienstleistungen an, z.B.:

- Online banking
- Online shopping
- Wichtige Formulare herunterladen, ausfüllen und verschicken
- Gesundheitsforen, Kontakt zu Ärzten

![](_page_23_Picture_22.jpeg)

![](_page_23_Picture_23.jpeg)

![](_page_23_Picture_24.jpeg)

#### **UNTERHALTUNG**

Viele Menschen nutzen das Internet zur Unterhaltung:

![](_page_24_Picture_3.jpeg)

- Interaktive Webseiten, z.B.: www.webupon.com
- Hobbies ausüben, z.B.: www.enimals.de
- Kunst im Internet, z.B.: www.kunst-ins-netz.de
- Musik hören und herunterladen, z.B.: www.youtube.de

#### **BILDUNG**

Man kann sich im Internet auch weiterbilden, also selbst etwas lernen:

- Lernmaterialien im Internet, z.B. zu Sprachen www.babelland.de
- eLearning (virtuelle Lernkurse)
- Lerngemeinschaften

Wenn ihr euch über die verschiedenen Nutzungsmöglichkeiten des Internets informiert habt, dann geht`s jetzt los:

#### **Die Aufgaben für dieses Treffen:**

![](_page_24_Picture_15.jpeg)

- 1. Erklärt, wie man ins Internet kommt! (Bitte mit dem Internet-Explorer)
- 2. Wählt die Seite: www.enimal.de als Beispiel an und…
- 3. Erklärt die Funktionen des Internetfensters (hier die Seite enimal.de) und probiert alle Funktionen auf dieser Seite aus:
	- o Wo gibt man die Adresse ein?
	- o Wie kann man die Seite wechseln?
	- o Was ist ein Link?

### **Das dritte Treffen: DER UMGANG MIT INTERNETSEITEN**

Informationen für die jungen Tutor/-innen:

Übt gemeinsam den Umgang mit Internetseiten.

Hier steht eine Liste mit interessanten Webseiten für Senior/-innen. Sucht euch gemeinsam 4 Seiten aus, die ihr in der nächsten Stunde genau unter die Lupe nehmen möchtet:

#### **Interessante Webeseiten:**

#### Youtube (www.youtube.de)

Auf dieser Seite kann man Videoclips anschauen, vor allem Musikvideos, wobei hier von modernen bis zu klassischen Titeln alles zur Auswahl steht.

#### Süddeutsche Zeitung (www.sueddeutsche.de)

Hier kann man die Süddeutsche Zeitung lesen, ohne sie kaufen zu müssen. Außerdem ist es möglich Anzeigen aufzugeben und diese zu beantworten, wenn man zum Beispiel auf der Suche nach einem Partner, neuem Auto, Job oder Wohnung ist.

#### Tengo-online (www.tengo-online.de)

Tengo-online ist eine Seite, auf der sich Leute ab 40 Jahren mithilfe des Internets unterhalten können.

#### Promt (www.promt.de)

Hier ist es möglich einen eigenen Text in eine von vielen auszuwählenden Sprachen, wie zum Beispiel Englisch, Französisch oder Spanisch zu übersetzen.

#### Das Kochrezept (www.daskochrezept.de)

Die Internetseite "Das Kochrezept" stellt viele verschiedene Rezepte zum Nachkochen zur Verfügung.

#### Autoscout24 (www.autoscout24.de)

Auf dieser Internetseite kann man Autos kaufen und verkaufen.

#### Seniorenportal (www.seniorenportal.de)

Seniorenportal ist eine Seite, auf der sich ältere Leute mithilfe des Internets unterhalten können.

#### SWR Fernsehen (www.swr.de)

Die Seite des SWR Fernsehen, mit allen wichtigen Informationen zu den Fernseh- und Radiosendungen.

![](_page_25_Picture_23.jpeg)

#### LEO (www.leo.org)

LEO ist ein Online-Wörterbuch. Man muss nur einen Begriff eingeben und erhält die Übersetzung/en. Es besteht die Möglichkeit in Deutsch, Spanisch, Französisch, Italienisch oder Chinesisch zu übersetzen.

#### Welt (www.Welt.de)

Hier kann man Zeitung Die Welt lesen, ohne sie kaufen zu müssen. Außerdem ist es möglich Anzeigen aufzustellen und zu beantworten, wenn man zum Beispiel auf der Suche nach einem Partner, neuem Auto, Job oder Wohnung ist.

Maustraining (www.uni-ulm.de/LiLL/maus/Eingang.htm ) Hier kann man trainieren, mit der Maus am Computer umzugehen.

### **Das vierte Treffen: SUCHMASCHINEN IM INTERNET**

#### Informationen für die jungen Tutor/-innen:

#### **Welche Suchmaschinen gibt es?**

Über das Internet hat man Zugriff auf mehrere Suchmaschinen. Zum Beispiel:

- Die Suchmaschine von Yahoo (de.search.yahoo.com)
- Die Suchmaschine Bing (www.bing.com)
- Die Suchmaschine Lycos (www.lycos.de)
- Die Suchmaschine Google (www.google.de)

#### **Wozu braucht man eine Suchmaschine? Was macht man damit?**

Über Suchmaschinen findet man durch die Eingabe von Stichwörtern Informationen. Je nachdem wie gut/präzise diese Stichwörter gewählt werden, ergibt sich ein gutes Suchergebnis. Das bedeutet, man hat die Informationen gefunden, die man gesucht hat.

#### **Die meistgenutzte Suchmaschine weltweit: Google.de**

Hinter der Internetadresse www.google.de verbirgt sich die meistgenutzte Suchmaschine der Welt. Da die Suche bei Google sehr einfach strukturiert ist, sollt ihr euch diese Suchmaschine genauer anschauen und üben, wie man am besten die Stichwörter eingibt um zu einem guten Ergebnis zu kommen. Die Anzahl der guten Stichwörter beeinflusst das Suchergebnis. Dafür gibt es ein paar Besonderheiten zu beachten:

- Groß- und Kleinschreibung ist nicht wichtig
- Normale Satzzeichen wie Kommata werden ignoriert
- Einfache Wörter wie ´und`, ´oder`, Zahlen und einzelne Buchstaben werden ignoriert
- Ist z.B. das 'und' für die Suche wichtig dann schreibt man ein Leerzeichen und  $d$ ann ein + (Hund + und Katze)
- Nach ganzen Sätzen sucht man in dem man diesen in Anführungszeichen setzt, z.B. "er kam, sah und siegte"

#### **Die Aufgaben für dieses Treffen:**

![](_page_28_Picture_2.jpeg)

- 1. Lasst die Senior/-innen die Internetadresse von Google eingeben: www.google.de
- 2. Erklärt kurz, was die einzelnen Symbole und Begriffe zu bedeuten haben.
- 3. Hier sind einige Ideen von Sachen nach denen ihr gemeinsam suchen könnt. Wenn euch selbst was einfällt, dann ist das auch in Ordnung (versucht die Stichworte so einfach wie möglich zu machen, zeigt auch die Funktion der Bilder suche bei Google)
	- Sucht gemeinsam ein Hotel im Stadtzentrum von Paris. Würdet ihr das teure oder billigere nehmen?
	- Sucht ein Poster von Claude Monets Seerosen. Gefällt euch ein anderes Poster besser?
	- Sucht nach einer Strickanleitung für einen Skipullover
	- Sucht nach einem Rezept für einen Kuchen zum Weihnachtsessen

### **Das fünfte Treffen: INFORMATIONSSUCHE IM INTERNET**

#### Informationen für die jungen Tutor/-innen:

Eine weitere interessante Webseite um Informationen im Internet zu suchen, ist die Seite: www.wikipedia.de

#### **Wikipedia – was ist das?**

Wikipedia ist die größte freizugängliche Enzyklopädie der Welt! Das besondere bei Wikipedia:

- Die Beiträge sind in über 260 Sprachen zu lesen
- Die Einträge sind frei zugänglich
- Die Einträge auf der Seite werden von Freiwilligen erstellt jeder der sich anmeldet, kann bei Wikipedia einen Beitrag schreiben. Damit dieser Beitrag bestimmten Standards entspricht wird es von einer Gruppe von Freiwilligen kontrolliert. Man kann auch Beiträge von anderen Personen ergänzen.
- Die Beiträge umfassen vielfältige Themengebiete.
- Der Gründer Jimmy Wales beschreibt Wikipedia so: "ein Versuch eine Enzyklopädie von höchster Qualität zu schaffen und jeder einzelnen Person auf dem Planeten in ihrer eigenen Sprache zur Verfügung zu stellen."
- Wikipedia bedeutet: wiki = hawaiianisch für schnell und pedia = Suffix von encyclopaedia, Lehre auf Griechisch.

### **Die Aufgaben für dieses Treffen:**

![](_page_29_Picture_13.jpeg)

Schaut euch gemeinsam die Seite von Wikipedia an: www.wikipedia.de

- 1. Überlegt euch eine interessante Suchanfrage und sucht diesen Artikel auch auf anderen Sprachen (wie wäre es z.B. mit Französisch oder Arabisch?)
- 2. Schaut euch den Artikel des Tages an. Was haltet ihr davon?
- 3. Wusstet ihr das, was in der Rubrik "schon gewusst?" steht?
- 4. Vielleicht findet ihr interessante Neuigkeiten über ein Thema, das euch gerade beschäftigt oder das ihr gerade in der Schule behandelt?

## **Das sechste Treffen: EINKAUFEN IM INTERNET**

### Informationen für die jungen Tutor/-innen:

#### **Einkaufen im Internet – wie geht das?**

Eine sehr interessante Dienstleistung im Internet ist das Einkaufen im Internet. Es können alle nur erdenklichen Produkte online erworben werden – ohne dass ein Fuß vor die Tür gesetzt werden muss, denn die Artikel werden nach Haus geliefert. Im Internet können Buchhandlungen, Parfümerien, Apotheken, Autohändler oder Bekleidungsgeschäfte (etc.) besucht werden, man kann aber auch an Versteigerungen teilnehmen und nicht nur ersteigern sondern auch selbst Ware anbieten.

### **Sicherheit beim Einkaufen oder Ersteigern im Internet**

Natürlich steht beim Einkaufen oder auch beim Ersteigern von Produkten die Frage nach der Sicherheit an erster Stelle. Hierfür gibt es im Internet hilfreiche Unterlagen:

- "Sicher Einkaufen im Internet" Checkliste der BAGSO (Download unter www.bagso.de unter dem Thema Einkaufen)
- Einkaufen im Internet Ratschläge der "Bürgerseite" des Bundesamts für Sicherheit in der Informationstechnik (BSI) unter www.bsi-fuer-buerger.de

### **Die Aufgaben für dieses Treffen:**

![](_page_30_Picture_10.jpeg)

- Schaut euch gemeinsam die Seite von amazon.de an. Amazon ist das größte Einkaufshaus im Internet und hat wirklich alles:
- 1. Sucht euch gemeinsam ein Produkt aus und zeigt den Senior/-innen, dass wenn ihr den Artikel jetzt in den Warenkorb legt und ihr zur Kasse geht sich eine geschützte Seite öffnet und zuerst ein Passwort verlangt wird. Geht bis hierher und nicht weiter!!!

Eine genaue Anleitung zur Nutzung von amazon.de findet ihr auf der Website www.geengee.eu im G&G-Internettraining!

- 2. Schaut euch gemeinsam die Checkliste zum sicheren Einkaufen auf der Seite www.bagso.de an: Wusstet ihr was man alles beachten sollte?
- 3. Und jetzt könnt ihr noch nach weiteren Geschäften im Internet schauen, z.B.:
	- o www.dress-for-less.de (Bekleidung)
	- o www.apotheke.de (Apotheke)
	- o www.douglas.de (Parfümerie)
	- o www.autoscout24.de (Autos)

## **Das siebte Treffen: E-MAIL Teil I**

#### Informationen für die jungen Tutor/-innen:

#### **E-Mail – wie funktioniert das?**

E-Mail funktioniert eigentlich wie die herkömmliche Post: Eine Person schreibt einen Brief, schickt ihn ab, und ein Empfänger erhält und liest ihn (wenn er/sie das möchte). Der einzige Unterschied: es findet alles im Internet statt und die Nachricht kommt schon nach wenigen Minuten (oft schon nach ein paar Sekunden) beim Empfänger an.

#### **Was braucht es um per E-Mail kommunizieren zu können?**

Eine E-Mail-Adresse, d.h. ein "Konto/Postfach", mit dem Nachrichten verschickt und andere erhalten werden. Das Einrichten der E-Mail-Adresse ist (meistens) kostenlos. Die einzigen Kosten hängen mit der Internetverbindung zusammen, insgesamt gibt man aber auch so weniger aus als für Papier, Umschlag und Briefmarke.

#### **Wie sind E-Mail-Adressen aufgebaut?**

Alle E-Mail-Adressen sind gleich aufgebaut: Der erste Teil ist normalerweise der Name der Person und wird gefolgt von einem "@" und anderen Buchstaben, die den E-Mail-Anbieter bezeichnen, auf dem die Adresse erstellt wurde.

Ein Beispiel:

kojala@info.de "kojala" ist der Name des Nutzers/der Nutzerin. Dann folgen das Symbol "@" und "info.de" – der Name des Anbieters, der die Adresse bereitstellt.

ACHTUNG: Es darf keine Leerstellen in E-Mail-Adressen geben, sonst ist die Adresse ungültig. Zwischen Groß- und Kleinbuchstaben wird nicht unterschieden.

### **Die Aufgaben für dieses Treffen:**

![](_page_31_Picture_13.jpeg)

- 1. Erstellt gemeinsam einen E-Mail Account (E-Mail Konto). Wählt dafür am besten einen der kostenlosen Anbieter, bei dem ihr euch auskennt: gmx, yahoo, googlemail, web, etc.
- 2. Wenn ihr euch nicht auskennt, dann findet ihr unter www.geengee.eu eine ausführliche Anleitung zur Erstellung eines kostenlosen E-Mail Accounts bei googlemail.
- 3. Wenn schon ein E-Mail Account vorhanden ist, dann schaut euch diesen gemeinsam an. Ihr könnt schon einmal Fragen zur Nutzung des Accounts sammeln, die könnt ihr dann im achten Treffen beantworten.

## **Das achte Treffen: E-MAIL Teil II**

#### **Die Kommunikation per E-Mail**

![](_page_32_Picture_3.jpeg)

An die jungen Tutor/-innen: Heute seid ihr dran!

Übt gemeinsam die Kommunikation per E-Mail!

#### Vorbereitungen:

- Schreibt die E-Mail Adressen aller Kursteilnehmer auf die Tafel
- Bereitet 2 kleine Dateien zum Versenden als Anhang vor

#### Und Action:

Die Kursteilnehmer sollen sich gegenseitig E-Mails schicken. Erklärt auch wie man Anhänge verschickt, diese öffnet und abspeichert.

Heute werden viele persönliche Fragen auf euch als junge Tutor/-innen zukommen. Beantwortet alles geduldig und beobachtet genau, welche Fehler sich beim Verschicken oder Empfangen der E-Mails einschleichen.

Zeigt auch wie Adressen im Adressbuch gespeichert werden können und wie an mehrere Personen gleichzeitig E-Mails verschickt werden können. Erklärt auch die Funktion der Abkürzungen AN:, CC: und BCC:.

![](_page_33_Picture_0.jpeg)

## **www.jungeseiten.de**

**Die Jungen Seiten sind sehr viel mehr als ein Ratgeber – sie sind Chancengeber zum Start in den Job, in die Liebe, in die Ferne, …ins Leben.** 

Auch als Taschenbuch für 4,90 € im Buchhandel

oder bei:

Jugendstiftung Baden-Württemberg Postfach 11 62 74370 Sersheim Fax: 0 70 42 / 83 17 0 E-Mail: info@jugendstiftung.de

*170 Seiten, 11,5 x 17 cm* 

*Ab fünf Exemplaren versandkostenfrei.* 

![](_page_33_Picture_8.jpeg)

Jeden Bolzplatz, jedes Kino, jedes Jugendhaus und jeden Freizeitpark kannst du einzeln googeln.

Wenn du alles auf einmal willst, geh auf:

## **www.freizeitwiki.jugendnetz.de**

Und das Beste daran:

Alle Empfehlungen im Freizeitwiki Baden-Württemberg sind von Jugendlichen für Jugendliche!

"KommLern!" ist ein Projekt der Gefördert vom Land Baden-Württemberg<br>Jugendstiftung Baden-Württemberg. vund dem Europäischen Sozialfonds.

![](_page_33_Picture_16.jpeg)

#### **Große Themen**

American Football Angeln Ausflug Basketball Begegnungstreff Bildung Bolzplätze Boot Bowling Break dance Burg Bücher Bücherei Cafes Camping Chillen Chor Computer Contest DPSG Disco Eiskunstlaufen Erholung Erlebnispark Essen Fahrrad Familie Fasching Fest Film Flohmarkt Freizeit Freizeitpark Fußball Go-Kart Greifvögel Grillplätze Handball Historische Events Hockey Internet Judo Jugendagenturen Jugendfeuerwehr Jugendfirma CYS Jugendgruppe Jugendhäuser/Jugendtreff Jugendinformation Kanufahren Kegelbahn Kino Klettern Kultur Kunst Leichtathletik Medien Minigolf Motorrad Museum Musik Natur Naturschutz Orchester Park Pfadfinder Radfahren Reiten Rummel Räume Schwimmen Singen Skaten Skilift Soccerfelder Spaß Spieletreff Spielmobil Spielplatz Sporthalle Sportvereine **Stausee** Tanzen Tennis Theater **Tischtennis** Trimm-Dich-Pfad Turnen Veranstaltung Verband Verein Verleih Volleyball Vorführung Wintersport Workshops Zoo